## **SISTEMA DE GESTIÓN DE LA INFORMACIÓN SOBRE LA AGRICULTURA**

(AG-IMS)

**Nueva función para la presentación en línea de notificaciones**

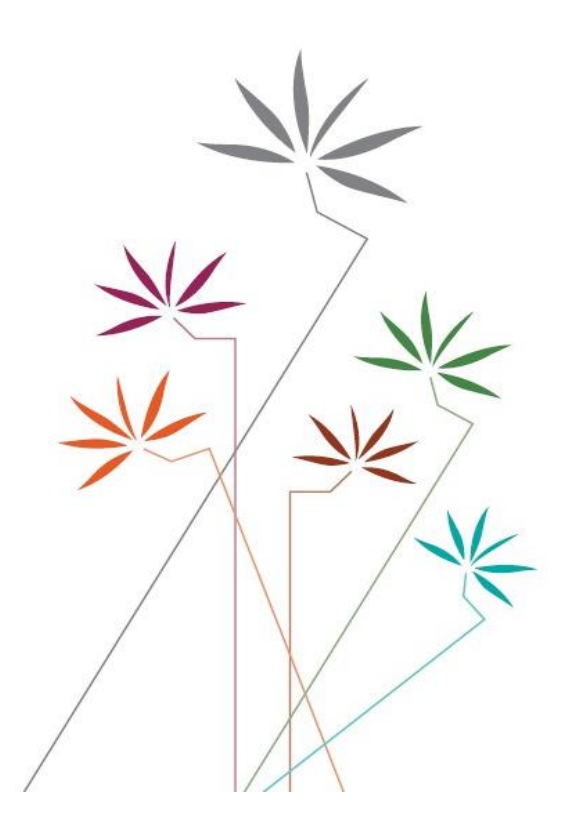

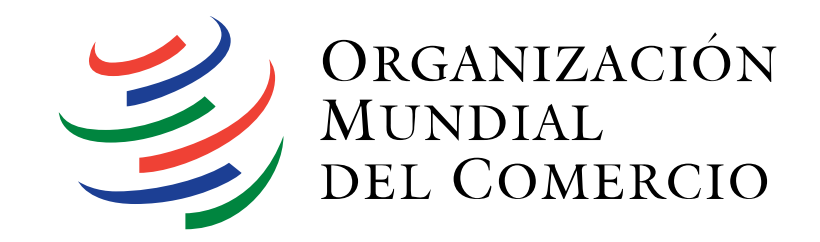

Bienvenido/a al Sistema de Gestión de la Información sobre la Agricultura.

Este Sistema es un instrumento que permite acceder a la información de la OMC relacionada con el Acuerdo sobre la Agricultura, en particular las notificaciones presentadas por los Miembros en el marco de este Acuerdo y la labor del Comité de Agricultura. A finales de 2019, se incorporó al Sistema una nueva función: la presentación en línea de notificaciones relativas a la agricultura.

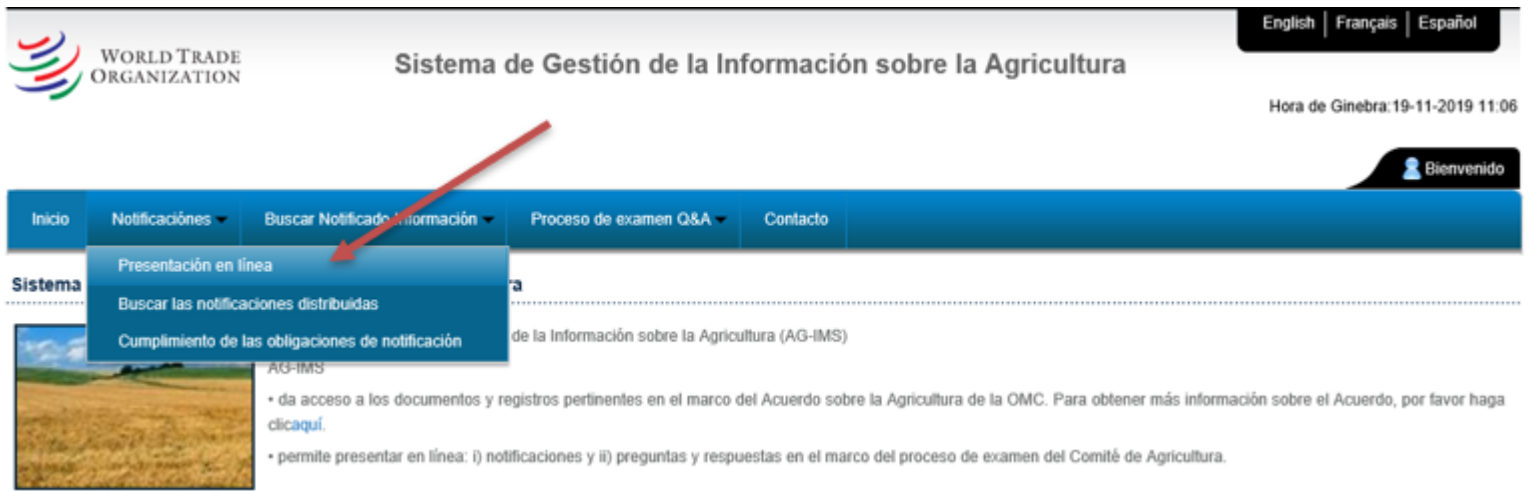

Para acceder a esta función necesitará un nombre de usuario y una contraseña facilitados por la División de Agricultura y Pro ductos Básicos de la OMC (si aún no tiene sus datos de acceso, solicítelos enviando un correo a [AgIMS@wto.org\)](mailto:AgIMS@wto.org).

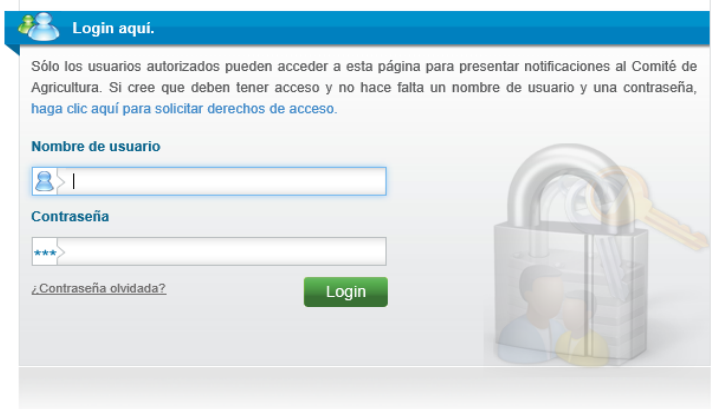

Una vez que se haya conectado, podrá ver dos opciones para la preparación de notificaciones en línea.

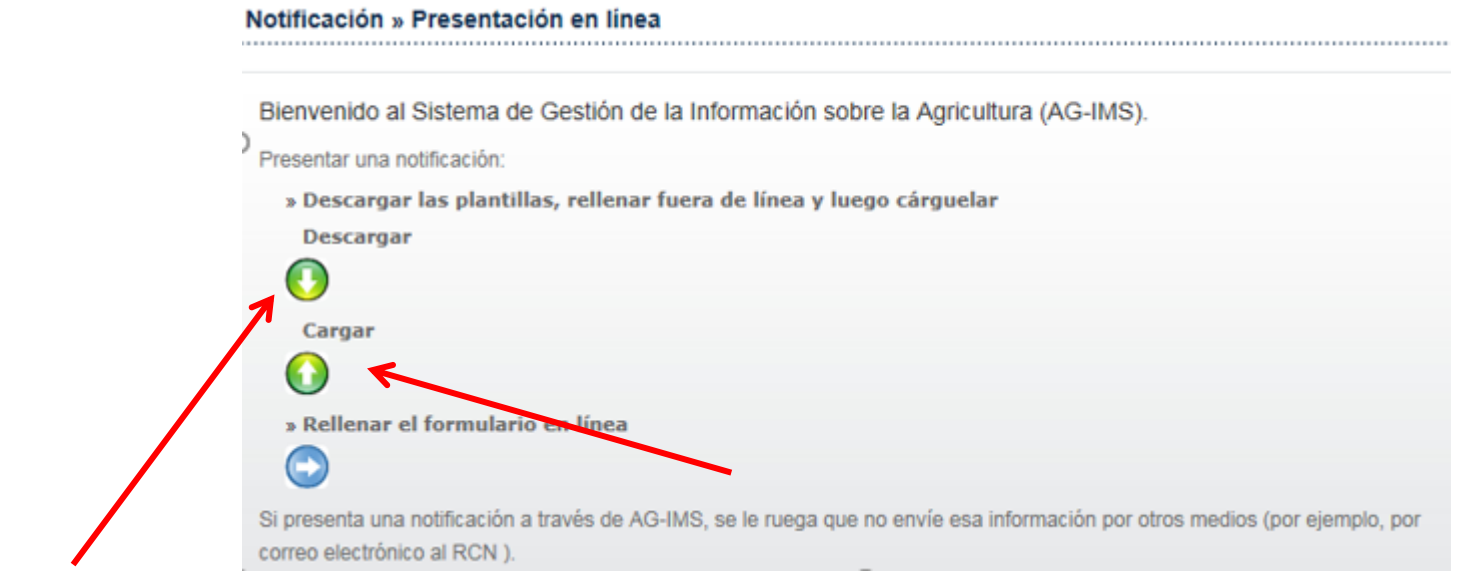

La primera opción consiste en descargar el modelo de una notificación para rellenarlo fuera del Sistema. Según el tipo de notificación, estos modelos estarán en formato Word o Excel. Esta es la opción recomendada si tiene que rellenar una notificación espe cialmente larga, como las relativas a la ayuda interna o a las importaciones sujetas a contingentes arancelarios. De este modo, podrá reutilizar el modelo ya rellenado para las notificacio nes de años posteriores. Una vez rellenada la notificación, utilice la opción "Cargar" para que el Sistema extraiga los datos del modelo y los exporte a la base de datos .

La segunda opción le permite preparar las notificaciones en línea. En este caso, verá la siguiente pantalla.

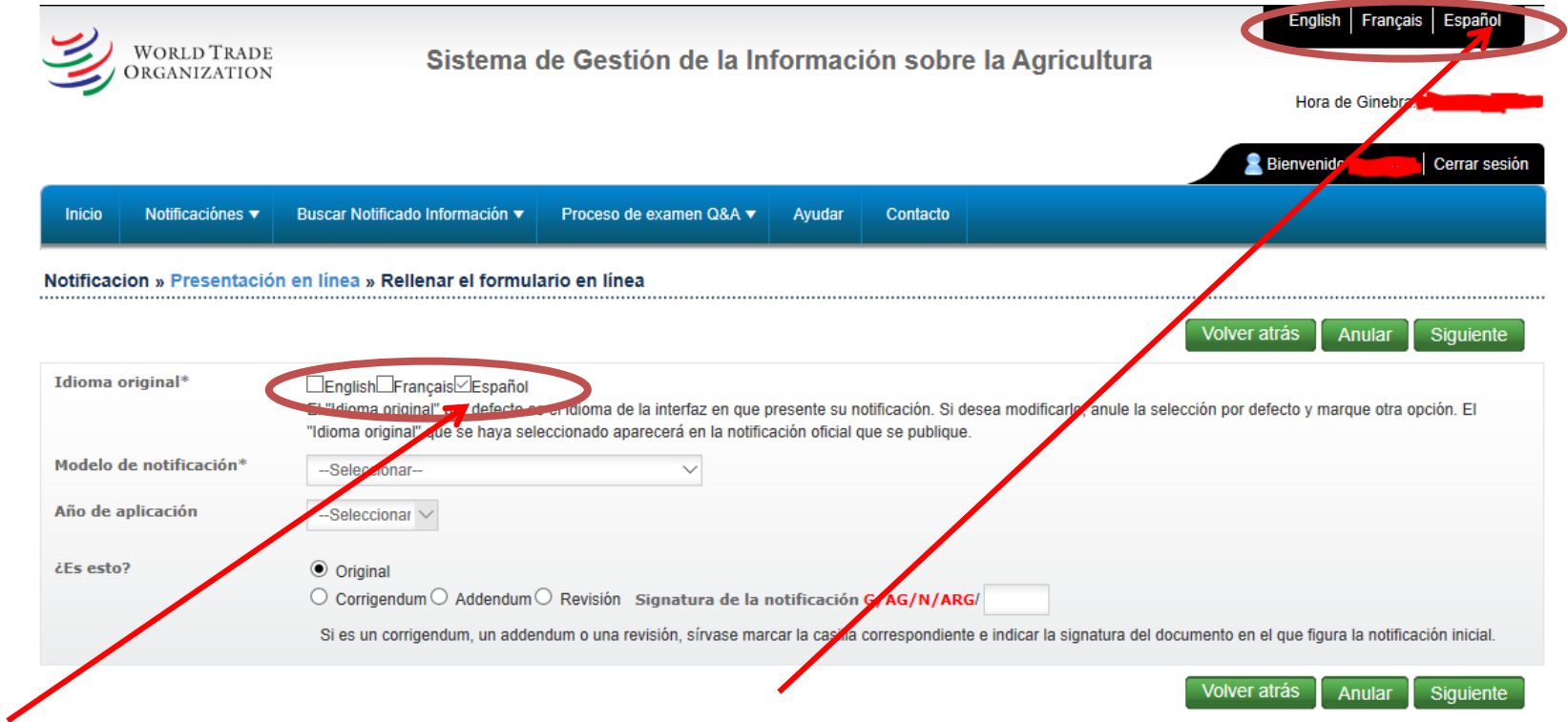

El idioma original es el idioma en que se va a presentar la notificación. El idioma que aparece marcado por defecto corresponde a la lengua en que está configurada la interfaz. Antes de rellenar la notificación, asegúrese de que el idioma de la interfaz y el de la notificación coinciden con sus preferencias. La interfaz está disponible en los tres idiomas oficiales de la OMC: español, francés e inglés.

A continuación, seleccione el modelo de notificación que quiere preparar. En el menú desplegable aparecen los modelos corresp ondientes a las 12 cuestiones que son objeto de notificación en el marco del Acuerdo sobre la Agricultura (cuando proceda para el Miembro de que se trate) .

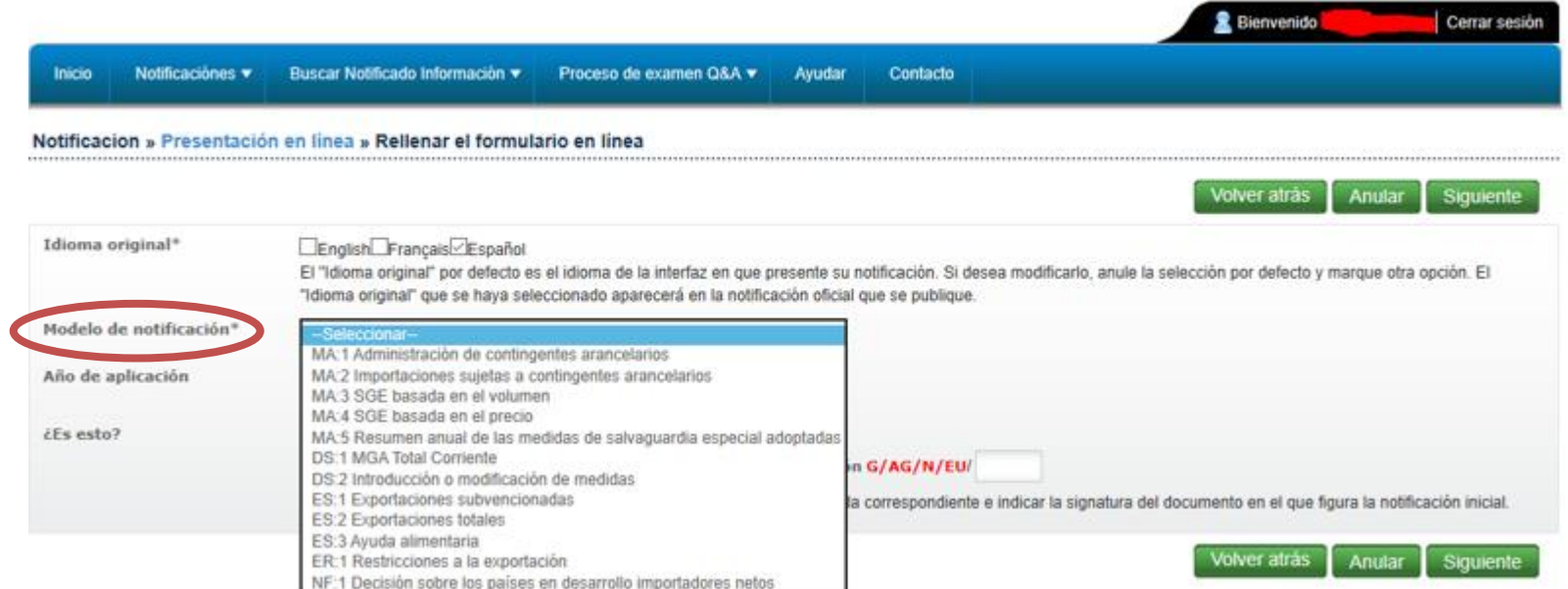

El Sistema le permite presentar notificaciones correspondientes a cualquier año desde la adhesión de su país a la OMC. Por ejemplo, en el caso de la Unión Europea, se pueden presentar notificaciones desde 1995.

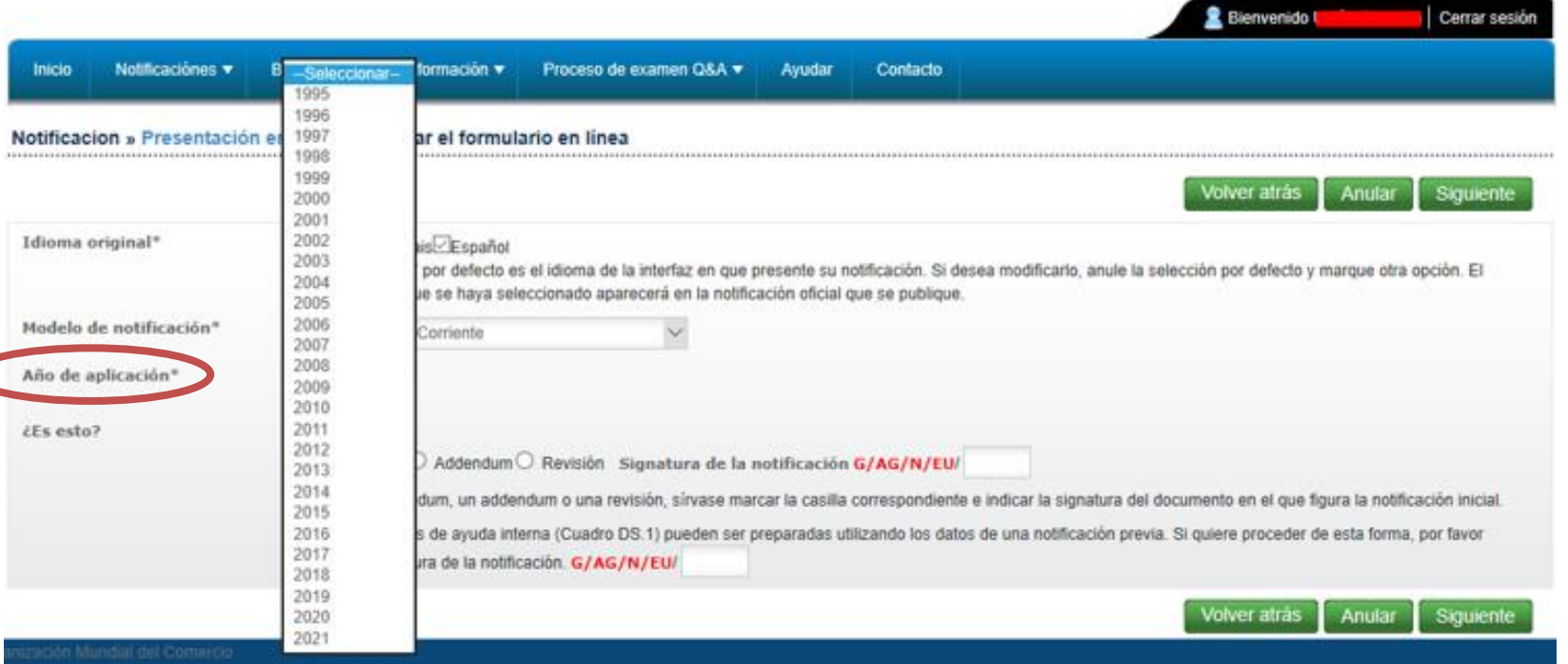

Una vez seleccionado el año, indique si la notificación es original o si se trata de un addendum, un corrigendum o una revisión. Si se trata de una revisión, indique la signatura de la notificación original. Es interesante saber, en el caso de la revisión de una notificación, que tras indic ar la signatura y pulsar el botón "Siguiente", el Sistema recuperará automáticamente los datos de la notificación original para que puedan modificarse según corresponda.

Una vez rellenados todos los campos requeridos, pulse el botón "Siguiente" para empezar a rellenar la notificación en línea .

Si selecciona un año para el que ya se ha presentado una notificación, el Sistema se lo indicará.

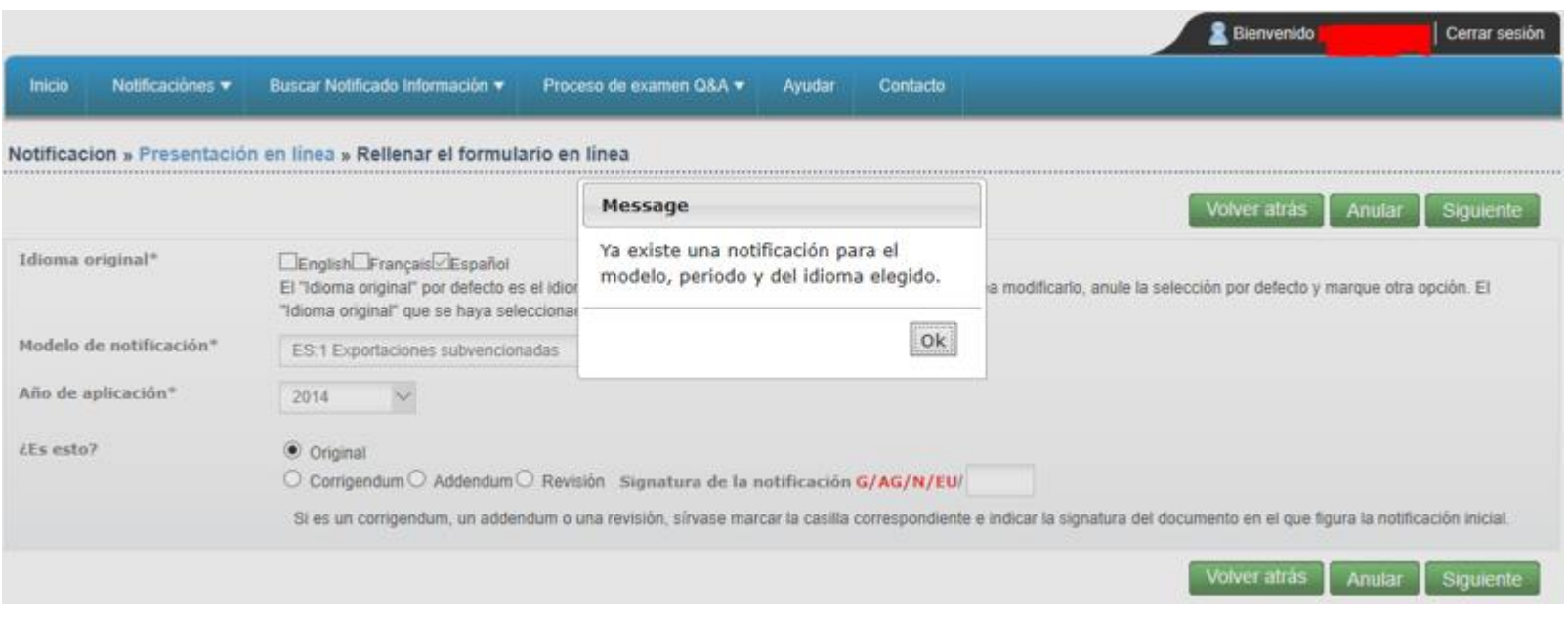

Si opta por descargar un modelo de notificación, verá la siguiente pantalla:

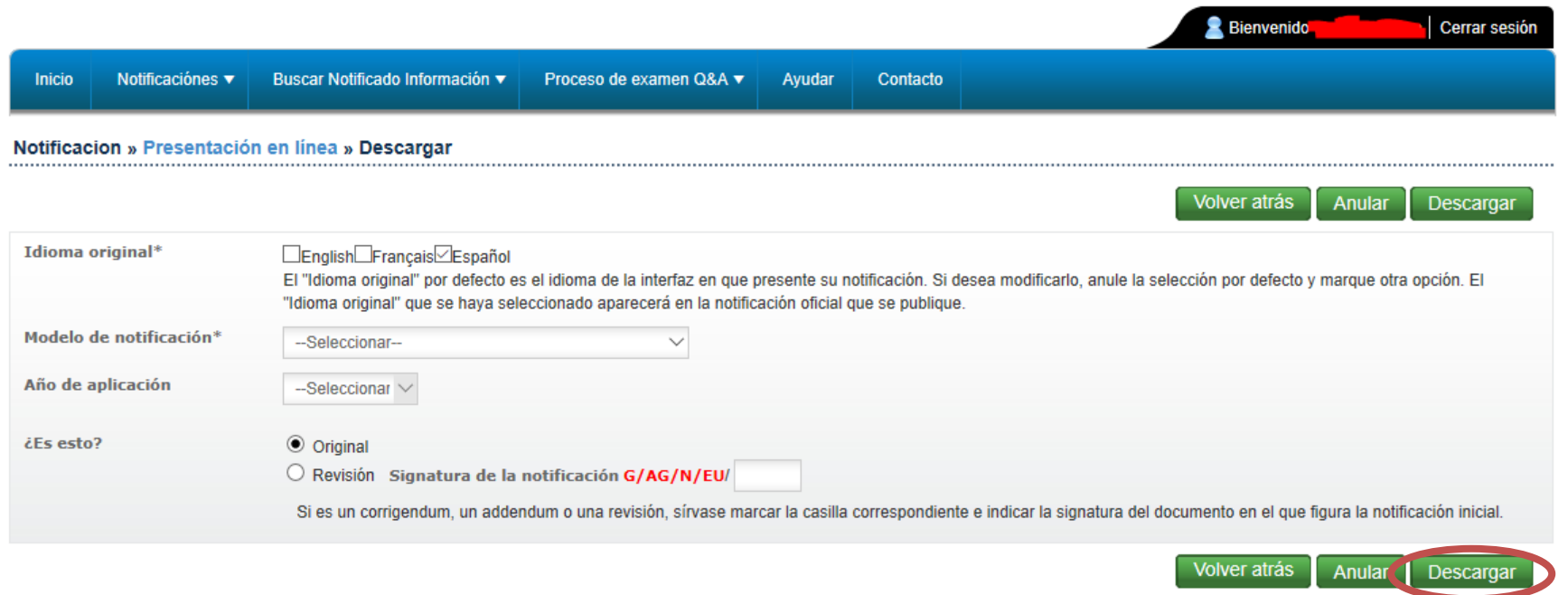

Como puede observar, hay algunas diferencias con respecto a la otra opción. En primer lugar, las opciones de addendum y corri gendum no están disponibles. En segundo lugar, verá que el botón "Siguiente" ha sido sustituido por el botón "Descargar". Una vez s eleccionados todos los campos requeridos, pulse el botón "Descargar" para obtener el modelo de notificación (en formato Word o Excel). A continuación, podrá proceder a rellenar la no tificación y, cuando haya terminado, podrá cargarla en el Sistema utilizando el procedimiento descrito en la página 3.

El Sistema cuenta con una serie de funciones que ayudarán a los Miembros a preparar sus notificaciones. A continuación se enu meran algunas de ellas:

- Extracción automática de datos de las Listas de los Miembros, como los compromisos sobre contingentes arancelarios, los compromisos en relación con la MGA y los compromisos en materia de subvenciones a la exportación.
- Fórmulas integradas que calculan automáticamente los totales, los subtotales, el sostenimiento de los precios del mercado, los niveles *de minimis*, la MGA Total Corriente, los niveles de activación de la SGE, las tasas de utilización, etc.
- Transferencia automática de valores de un cuadro justificante a otro, cuando sea pertinente, lo que reviste par ticular importancia en el caso de la presentación de notificaciones de los cuadros DS.1 y ES.1.
- Actualización rápida de datos: los datos notificados podrán buscarse inmediatamente en línea una vez que se distribuya la notificación.

**\_\_\_\_\_\_\_\_\_\_**